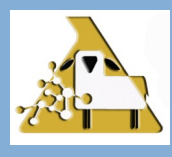

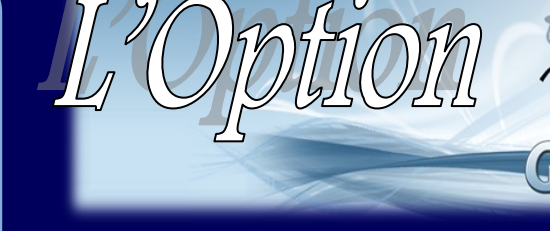

#### **A U T O M N E 2 0 1 7**

#### **S O M M A I R E :**

 **Ça bouge en génétique cet automne!**

*Plusieurs opportunités d'améliorer vos connaissances en génétique vous seront proposées cet automne. Restez à l'affût!*

*Comment utiliser efficacement le module d'accouplements optimal.*

### **DANS CE N U M É R O :**

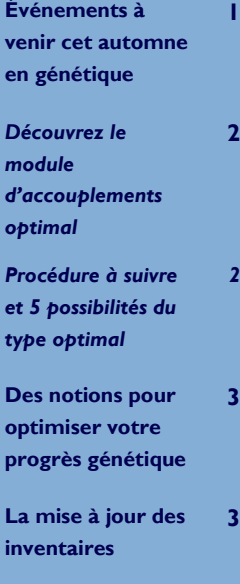

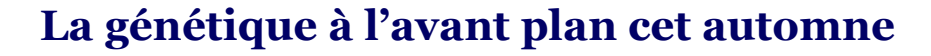

*L'automne sera l'occasion idéale de parfaire vos connaissances en génétique avec la présentation de divers événements dédiés à la génétique ovine offerts par le CEPOQ et ses différents partenaires. Vous trouverez ci-dessous un résumé de ces événements à venir. Pour plus d'information, nous vous invitons à vous référer aux documents promotionnels officiels annexés à L'Option GenOvis.*

**Formations spécialisées** (offertes par la SEMRPQ en collaboration avec le CEPOQ)

*Formateurs: Frédéric Fortin, agr., M.Sc - Généticien CEPOQ et Johanne Cameron, agr., M.Sc., - Chargée de projet R&D CEPOQ Décembre 2017*

Rencontres par groupe de race s'adressant aux éleveurs ou futurs éleveurs de race pure. Les hybrideurs sont également les bienvenus. Formation spécialisée de niveau avancé présentant des notions et outils permettant l'amélioration génétique des races. Les participants repartiront avec un rapport personnalisé pour leur troupeau.

**Vise également les échanges entre les éleveurs afin d'établir un plan de développement pour l'amélioration de la race.**

**Tournée génétique et conformation** (offerte par la SEMRPQ en collaboration avec le CEPOQ)

*Formateurs: Frédéric Fortin, agr., M.Sc - Généticien CEPOQ et Johanne Cameron, agr., M.Sc., - Chargée de projet R&D CEPOQ*

Cette tournée s'adresse aux futurs éleveurs, éleveurs de race pure, producteurs commerciaux, étudiants et intervenants du secteur ovin. Il s'agit d'une belle occasion de perfectionner et de mettre à jour vos connaissances en sélection génétique. Vous ne verrez plus la sélection de la même façon et serez mieux outillé pour votre sélection. Guide conformation/génétique offert gratuitement.

**Webinaire saisie et importation de données** (offert par le CEPOQ)

*Formatrice: Cathy Thériault-Landry, TPA– Responsable de la saisie GenOvis CEPOQ*

*Février 2018*

*Janvier 2018*

S'adresse principalement aux utilisateurs du programme GenOvis. Cette formation interactive est disponible en ligne dans le confort de votre foyer. Comprend une démonstration des procédures permettant la saisie manuelle et l'importation de données directement dans le programme d'évaluation génétique GenOvis.

**Vise à optimiser l'autonomie des utilisateurs du programme GenOvis et leur permettre d'éviter des frais d'utilisation du service de saisie en place depuis 2016.** 

*Le CEPOQ tient à remercier le Ministère de l'Agriculture, des Pêcheries et de l'Alimentation du Québec pour le financement accordé dans le cadre du Programme de développement sectoriel au volet 4. Ce financement a permis d'analyser les nouveaux indices avant leur implantation, de mettre en place tous les outils permettant une meilleure transition entre les deux programmes génétiques, d'accompagner les utilisateurs les plus touchés par les changements apportés et d'offrir un webinaire aux utilisateurs sur les nouveaux indices lors de la mise en place de ceux-ci.*

**Cultivons** l'avenir 2 Une initiative fédérale-provinciale-territoriale

Canadä<sup>1</sup>

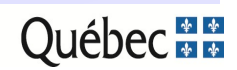

## **Mieux connaitre le module d'accouplements optimal pour bien l'utiliser**

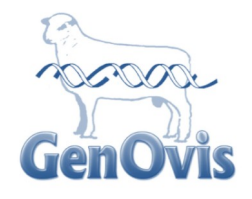

*Le module d'accouplements du programme GenOvis propose deux types de résultat, soit le type de base et le type optimal. Le type de base offre à l'utilisateur un fichier simplifié contenant la prédiction du potentiel génétique (valeur et rang centile) des deux caractères choisis et le coefficient de consanguinité de la progéniture (si la case est cochée) pour les femelles et les mâles sélectionnés. Le type optimal permet à l'utilisateur de déterminer l'emphase qu'il souhaite mettre pour les différents caractères sélectionnés. De plus, dans les fichiers créés par le type optimal, le programme indique par un astérisque (\*) les meilleurs choix d'accouplements selon les caractères sélectionnés et l'emphase souhaité pour chacun. Mais ATTENTION, le type optimal ne remplace en aucun cas le bon jugement d'un sélectionneur et certaines notions essentielles au progrès génétique doivent être considérées!* 

No

#### **Procédure pour le type optimal :**

- Se connecter au programme **GenOvis en ligne**
- Sélectionner l'onglet **Accoup**.
- Choisir les **brebis** et les **béliers** à soumettre au module d'accouplements
- Inscrire le **Nom de la requête**
- Sélectionner les **Caractères 1 et 2** à l'aide des menus déroulants
- Choisir le **Type Optimal** désiré selon l'emphase que vous souhaitez accorder à chaque caractère
- Inscrire le **nombre de brebis (Max brebis)** à attribuer par bélier (OBLIGATOIRE)
- Cocher la case **Calculer consanguinité** si vous désirez obtenir le coefficient de consanguinité de la progéniture de vos accouplements
- Cocher la case **Utiliser ATQ** si vous désirez que l'ATQ soit utilisé comme identifiant dans les fichiers
- Cliquer sur **Soumettre**
- Après quelques instants, cliquer sur **Rafraîchir** et répéter jusqu'à ce que la date et l'heure de la Fin requête apparaissent dans le tableau de droite
- Cliquer sur la requête dans le tableau puis sur **Accéder**
- Un fichier zippé contenant 4 fichiers CSV apparaitra à l'écran
- Les deux derniers fichiers CSV contiennent les propositions d'accouplements pour chacun caractère sélectionné
- Ouvrir les fichiers CSV pour consulter les résultats

#### **Définition des 5 types optimaux disponibles:**

- **Optimal 11 : Met autant d'emphase sur le caractère sélectionné que sur la consanguinité**
- **Optimal 01 : Met seulement l'emphase sur la consanguinité**
- **Optimal 10 : Met seulement l'emphase sur le caractère sélectionné**
- **Optimal 12 : Met deux fois plus d'emphase sur la consanguinité que le caractère sélectionné**
- **Optimal 21 : Met deux fois plus d'emphase sur le caractère sélectionné que la consanguinité**

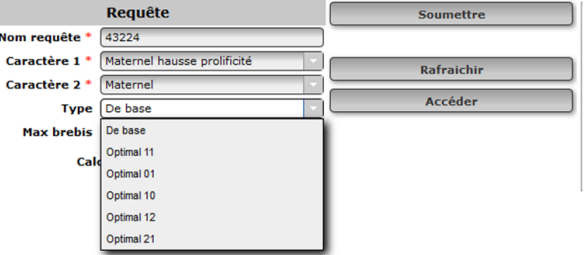

**Des accouplements raisonnés pour un progrès génétique optimal**

La planification des accouplements est une étape cruciale pour l'amélioration génétique de votre troupeau. Le module d'accouplements de type optimal est un outil pouvant aider les éleveurs lors de la planification de leurs accouplements. Cependant, l'éleveur ne doit pas se fier uniquement aux accouplements proposés par le programme, puisque celui-ci ne prend pas en considération plusieurs notions indispensables au progrès génétique. Voici donc un petit rappel des notions à considérer pour optimiser le progrès génétique de votre élevage lors de la planification raisonnée des accouplements:

- Viser un coefficient de consanguinité inférieur à 6,25%
- Augmenter la diversité génétique en :
	- Utilisant des béliers provenant de différents pères
	- Répartissant les meilleurs brebis du troupeau avec différents béliers
	- Faisant le même nombre d'accouplements pour chaque bélier *afin de favoriser la sélection de jeunes béliers qui proviennent de pères différents*
	- Faisant des échanges génétiques entre les troupeaux (création de liens entre le troupeau)
- Améliorer la précision des valeurs génétiques en:
	- $\Diamond$  Utilisant un minimum de 3 béliers par groupe de brebis (groupe contemporain)
	- $\Diamond$  Favorisant l'utilisation de plusieurs béliers (permet de préciser les valeurs génétiques sur les performances des descendants et de favoriser l'utilisation de béliers fils)
	- Faisant des échanges génétiques entre les troupeaux (améliore la connexion entre les troupeaux)
- Diminuer l'intervalle de génération (l'âge moyen des parents à l'agnelage) en :
	- Priorisant l'utilisation de jeunes béliers (viser des béliers d'un an ou moins à l'accouplement)
	- Visant un âge moyen des brebis à l'agnelage de 3 ans
- Cibler les forces et faiblesses du troupeau
- Prioriser la sélection basée sur les indices de sélection et éviter d'utiliser qu'un seul ÉPD
- Portez une attention particulière à la conformation afin d'optimiser la longévité de vos sujets.

# **Mise à jour des inventaires**

Nous vous rappelons qu'il est important de mettre à jour régulièrement votre inventaire de troupeau. Un inventaire à jour permet une meilleure précision des données.

## *Pour nous rejoindre : Rédacteurs:*

- $\boxtimes$  CEPOO, 1642, rue de la Ferme Cathy Thériault-Landry, TPA
- 
- 
- 
- :<http://quartet.aps.uoguelph.ca/csges/> *Généticien pour le CEPOQ*

**L ' O P T I O N G E N O V I S**

 Ste-Anne-de-la-Pocatière (Qc) G0R 1Z0 *Responsable de la saisie GenOvis-Québec* 418 856-1200, poste 224 Amélie St-Pierre, TSA @ : [genovis@cepoq.com](mailto:genovis@cepoq.com) Responsable de la saisie GenOvis-Hors Québec <u>■ : [www.genovis.ca](http://www.genovis.ca)</u> Frédéric Fortin, M. Sc.

*capsules vidéo traitant de sujets diversifiés en vous rendant sur nos sites Internet www.genovis.ca et www.cepoq.com*

*Découvrez nos* 

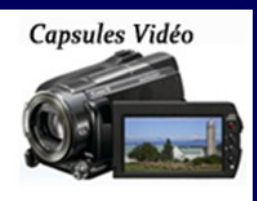

# *Plusieurs vidéos expliquent comment utiliser le programme en*

*ligne.*